# A Closer Look

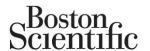

### SUMMARY

This article summarizes appropriate device programming steps when a left ventricular (LV) lead is implanted but not being used, or if an LV lead is not physically attached to the device and the unused LV header port is plugged.

#### **Products Referenced**

All referenced Boston Scientific CRT-Ds and CRT-Ps and the LATITUDE Patient Management System.

Products referenced herein may not be approved in all geographies. For comprehensive information on device operation, reference the full instructions for use found at: www.bostonso

CAUTION: Law restricts this device to sale by or on the order of a physician. Indications, contraindications, precautions and warnings can be found with product labeling.

All graphics produced by Boston Scientific Corporation, unless otherwise noted.

CRT-D: Cardiac Resynchronization Therapy Defibrillator CRT-P: Cardiac Resynchronization Therapy Pacemaker ICD: Implantable Cardioverter Defibrillator S-ICD: Subcutaneous Implantable Defibrillator

### **Contact Information**

#### **Americas**

(Caribbean, and Central, North, and South America)

www.bostonscientific.com

#### **Technical Services** LATITUDE® Customer Support

1.800.CARDIAC (227.3422) +1.651.582.4000

**Patient Services** 

1.866.484.3268

## Europe, Middle East, Africa

Technical Services +32 2 416 7222

eurtechservice@bsci.com

#### **LATITUDE Clinician Support**

latitude.europe@bsci.com

#### **Asia Pacific**

**Technical Services** +61 2 8063 8299

aptechservice@bsci.com japantechservice@bsci.com

### **LATITUDE Customer Support**

latitude.asiapacific@bsci.com japan.latitude@bsci.com (Japan)

© 2013 by Boston Scientific Corporation or its affiliates. All rights reserved.

# **Programming a CRT Device** When a Left Ventricular Lead is Not Used

Cardiac resynchronization therapy (CRT) devices are intended to utilize a left ventricular (LV) lead to establish synchrony between the right and left ventricles. However, there may be clinical situations in which the LV lead is not used. For example:

- If the LV lead cannot be positioned, the physician may elect to use the CRT device without an LV lead temporarily, plugging the unused LV header port.
- If the implanted LV lead dislodges to a sub-optimal position, the lead may remain implanted and connected to the LV header port. but electronically deactivated.

If LV lead information will not be used, the programming adjustments described below may help to:

- Prevent reporting of invalid LV diagnostic information such as out-of-range LV lead impedance measurements, noise, or LATITUDE® yellow alerts/status indicators caused by invalid diagnostic information.
- Minimize<sup>1</sup> invalid accrual of LV counters, electrograms, markers, and intervals.
- Improve device longevity.<sup>2</sup>
- Minimize diaphragm stimulation if the LV lead is positioned near the phrenic nerve.

## **Device Programming**

If the LV lead port is plugged, or if an implanted LV lead is not being used, consider reprogramming the following device parameters related to LV lead use:

- **Step 1:** Program BiV Trigger to Off (if feature is available).
- Step 2: Program LV Amplitude and LV Pulse Width to the minimum value for both normal brady therapy and post-shock therapy.
- Step 3: Program the pacing chamber to RV only.<sup>1</sup>
- Step 4: Turn off LV sensing.
- Step 5: Turn off LV Daily Measurements.

Reference the following tables for programming steps specific to device type and family. If these steps are performed in a different sequence certain steps may not be available.

23 July 2013 002-1704, Rev. D, EN Page 1 of 6

<sup>&</sup>lt;sup>1</sup> Some device features will temporarily utilize BiV pacing, which may add LV data to the counters, electrograms, markers, and intervals regardless of LV lead configuration. Depending on device model and programming, these features may include ATR Mode Switch, ATP, and Electrocautery Protection mode.

If the LV lead is not used, and no LV lead parameters are programmed to a minimum

value or Off, device longevity will be equal to that of a device using an LV lead

# **Programming for CRT-Ds**

## Table 1. Programming When an LV Lead is Not Used in COGNIS®, PUNCTUA™, INCEPTA™ and ENERGEN™ CRT-D Devices

Step 1: Turn ATR BiV Trigger and VENTRICULAR REGULATION BiV Trigger Off

Go to SETTINGS tab (→), then Go to SETTINGS SUMMARY tab (→), then Go to Therapy (→) under Atrial Tachy

Change ATR BiV Trigger (→) to OFF Change VENTRICULAR REGULATION BiV Trigger (→) to OFF Select the Sciose Button

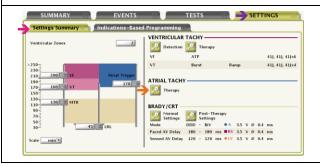

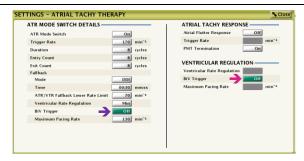

Step 2: Change LV Amplitude/Pulse Width

Step 3: Program Pacing Chamber to RV Only

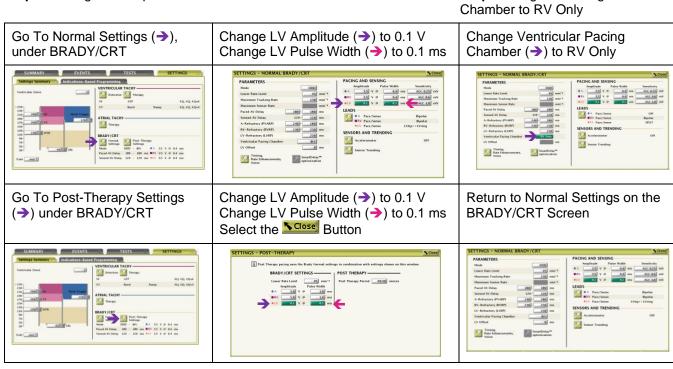

Step 4: Change LV Sense and Electrode Configuration

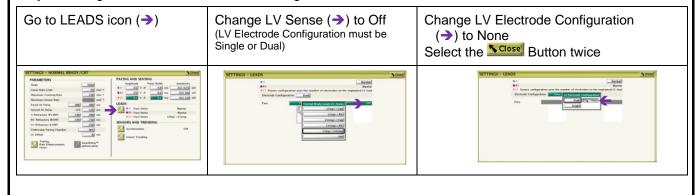

July 23, 2013 002-1704, Rev. D, EN Page 2 of 6

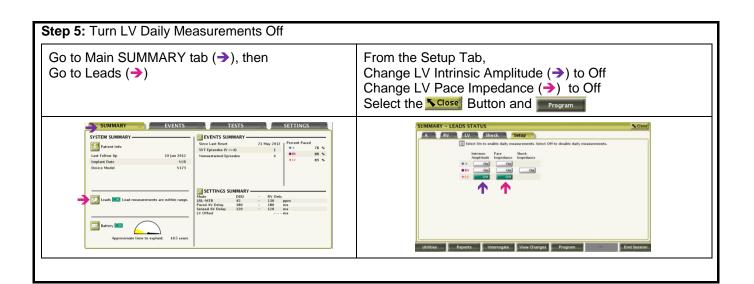

# Table 2. Programming When an LV Lead is Not Used in LIVIAN® and CONTAK RENEWAL® CRT-D Devices (all models)<sup>3</sup>

**Steps 1a/2a:** Turn BiV Trigger<sup>4</sup> and LV Amplitude Off under Normal Parameters (If BiV is not available, change LV Amplitude only)

Go to HF/Brady Parameters tab (→), then
Go to Normal<sup>5</sup> tab (→), then
Go to Tachy<sup>5</sup> Response (→) (if DDD(R)/VDD(R)), or
Rate Enhancements (⊕) (if DDI(R)/VVI(R))

Change BiV Trigger (→) to Off (if applicable)
Change LV Amplitude (→) to Off (if applicable)

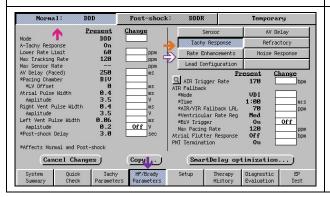

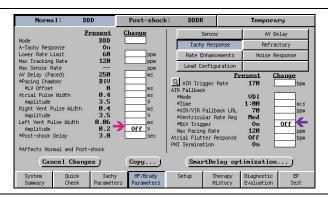

**Step 1b/2b:** Turn BiV Trigger<sup>3</sup> and LV Amplitude Off under Post-Shock Parameters (If BiV is not available, change LV Amplitude only)

From HF/Brady Parameters tab Go to Post-shock tab (→), then

Go to Tachy Response ( $\rightarrow$ ) (if DDD(R)/VDD(R)), or Rate Enhancements ( $\rightarrow$ ) (if DDI(R)/VVI(R))

Change BiV Trigger (→) to Off (if applicable)
Change LV Amplitude (→) to Off
Press the Program button

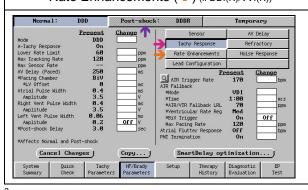

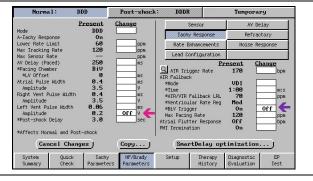

<sup>&</sup>lt;sup>3</sup> Steps 1a/2a, 3, 4 and 5 in this section also pertain to CONTAK RENEWAL TR CRT-P devices.

<sup>&</sup>lt;sup>4</sup> BiV Trigger is only available in LIVIAN and CONTAK RENEWAL 4/ 4 AVT/ 3 AVT

<sup>&</sup>lt;sup>5</sup> Specific to CONTAK RENEWAL TR devices: No Normal tab, proceed to next line; Tachy Response is called A-Tachy Response.

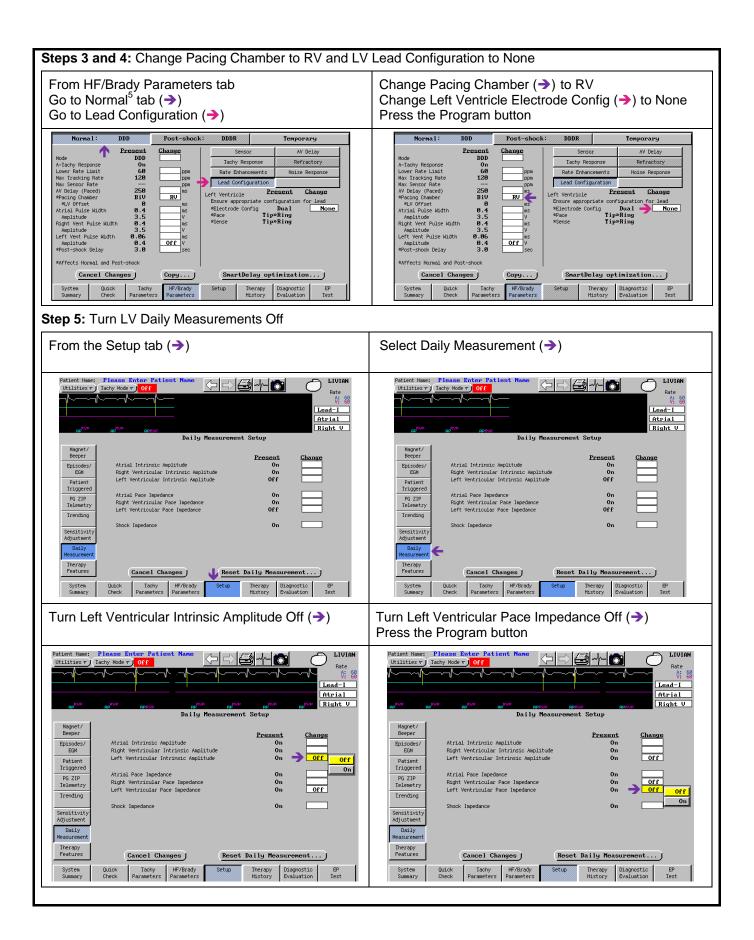

# Programming for CRT-Ps<sup>6</sup>

# Table 3. Programming When an LV Lead is Not Used in INVIVE™, INTUA™ and INLIVEN™ CRT-P Devices

Step 1: Turn ATR BiV Trigger and VENTRICULAR REGULATION BiV Trigger Off

Go to SETTINGS tab (→), then Go to SETTINGS SUMMARY tab (→), then Go to Therapy (→) under Atrial Tachy Change ATR BiV Trigger (→) to OFF
Change VENTRICULAR REGULATION
BiV Trigger (→) to OFF
Select the Cose Button

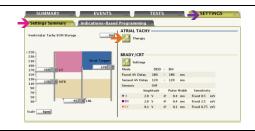

ATRIAL TACHY THERAPY

ATRIAL TACHY RESPONSE

ATRIAL TACHY RESPONSE

ATRIAL TACHY RESPONSE

ATRIAL TACHY RESPONSE

And Tarter Responses

On John

Torque Res

On John

Torque Res

On John

On John

On John

On John

On John

On John

On John

On John

On John

On John

All Fallback Leave Red Lond

On John

On John

On John

On John

On John

On John

On John

On John

On John

On John

On John

On John

On John

On John

On John

On John

On John

On John

On John

On John

On John

On John

On John

On John

On John

On John

On John

On John

On John

On John

On John

On John

On John

On John

On John

On John

On John

On John

On John

On John

On John

On John

On John

On John

On John

On John

On John

On John

On John

On John

On John

On John

On John

On John

On John

On John

On John

On John

On John

On John

On John

On John

On John

On John

On John

On John

On John

On John

On John

On John

On John

On John

On John

On John

On John

On John

On John

On John

On John

On John

On John

On John

On John

On John

On John

On John

On John

On John

On John

On John

On John

On John

On John

On John

On John

On John

On John

On John

On John

On John

On John

On John

On John

On John

On John

On John

On John

On John

On John

On John

On John

On John

On John

On John

On John

On John

On John

On John

On John

On John

On John

On John

On John

On John

On John

On John

On John

On John

On John

On John

On John

On John

On John

On John

On John

On John

On John

On John

On John

On John

On John

On John

On John

On John

On John

On John

On John

On John

On John

On John

On John

On John

On John

On John

On John

On John

On John

On John

On John

On John

On John

On John

On John

On John

On John

On John

On John

On John

On John

On John

On John

On John

On John

On John

On John

On John

On John

On John

On John

On John

On John

On John

On John

On John

On John

On John

On John

On John

On John

On John

On John

On John

On John

On John

On

**Step 2:** Change LV Amplitude/ Pulse Width

**Step 3:** Change Ventricular Pacing Chamber to RV only

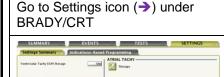

Change LV Amplitude (→) to 0.1 V Change LV Pulse Width (→) to 0.1 ms

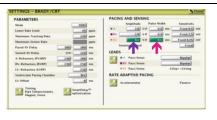

Change Ventricular Pacing Chamber (→) to RV Only

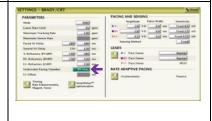

Step 4: Change LV Sense and Electrode Configuration

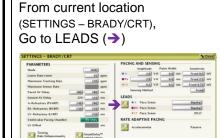

Change LV Sense (→) to Off (LV Electrode Configuration must be Single or Dual)

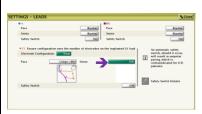

Change LV Electrode Configuration
(→) to None
Select the Close button twice

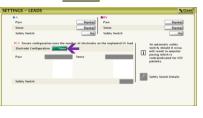

Step 5: Turn LV Daily Measurements Off

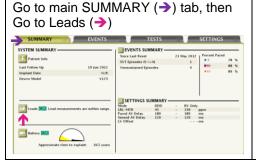

Go to the Setup (→) tab, then Change LV Intrinsic Amplitude (→) to Off Change LV Pace Impedance (→) to Off

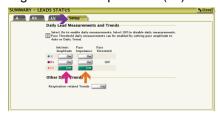

Select Close and Program

July 23, 2013 002-1704, Rev. D, EN Page 5 of 6

 $<sup>^{6}</sup>$  For CONTAK RENEWAL TR, see Table 2, steps 1 and 2a, 3, 4, and 5

#### **NOTES:**

- 1) Daily Measurements can be accessed through the Setup button > Daily Measurements button. CONTAK RENEWAL and CONTAK RENEWAL 2 do not have a Daily Measurement feature.
- 2) If an LV lead is implanted, but not being used:
  - During commanded Impedance and Threshold Tests performed through Quick Check or Diagnostic Evaluation, the patient may feel temporary diaphragm stimulation while the test is run.
  - During a commanded Threshold Test performed through Quick Check, when prompted to start the LV Threshold Test, select Cancel or consider de-selecting the LV Threshold Test prior to starting commanded test. If the LV threshold test commences, consider closing the LV Threshold window; this will cancel the test.

July 23, 2013 002-1704, Rev. D, EN Page 6 of 6